# Mezipředmětové výukové téma "Barvy kolem nás" II.

*Václav Kohout1 , Nakladatelství Fraus, s.r.o., Plzeň*

V minulých číslech časopisu školská fyzika jste měli možnost si přečíst třídílnou sérii článků Historie a elementární základy teorie barev. Na tuto sérii navazují další tři díly popisující mezipředmětové výukové téma "Barvy kolem nás", které na základě přehledu nauky o barvách vzniklo. Problematika barev je na rozhraní fyziky, informatiky a výpočetní techniky, přírodopisu, výtvarné výchovy a případně i dalších vyučovacích předmětů, proto je těžké ji zařadit do některého ze standardních vyučovacích předmětů. Jako nejlepší volba se ukazuje mezipředmětové výukové téma s prezentací v podobě samostatného tematického dne.

## **SW podoba výukového tématu2**

Předkládané mezipředmětové výukové téma "Barvy kolem nás" vzniklo primárně v podobě multimediální výukové **lekce** určené pro prezentaci prostřednictvím **interaktivní dotykové tabule**. Výuková lekce byla zpracována pomocí autorského nástroje **Flexibook Composer** z dílny Nakladatelství Fraus. Lekce v podobě klasické interaktivní učebnice byla následně transformována do podoby prezentace pro **MS PowerPoint** a do podoby série statických **PDF dokumentů** opatřených sadou samostatných multimediálních souborů. V tomto článku však bude prezentována pouze základní výchozí podoba multimediální lekce vytvořená pomocí nástroje Flexibook Composer.

## **Zařazení tématu do výuky a jeho obsah**

Mezipředmětové výukové téma "Barvy kolem nás" může být do výuky zařazeno v principu dvojím způsobem. Buď je možné vkládat dílčí informace obsažené v připravené multimediální lekci postupně **v průběhu běžných hodin fyziky a informatiky a výpočetní techniky** (na závěr se samostatnou prací v hodině výtvarné výchovy), nebo je možné připravit **ucelený tematický či projektový den** věnovaný problematice barev. Výukové téma "Barvy kolem nás" je optimální zařadit do výuky **ve druhém pololetí 7. ročníku základní školy**. Při tomto doporučení vycházíme z běžného řazení učiva fyziky a informatiky a výpočetní techniky na základních školách.

Celá multimediální výuková lekce "Barvy kolem nás" se skládá ze šesti následujících kapitol:

- Barva světla a rozklad světla hranolem
- Barva předmětů, co je to barva?
- **• RGB znamená red green blue**
- **• Jsou i jiná čísla než jen RGB, třeba CMYK**
- Není RGB jako RGB, není CMYK jako CMYK
- Zelenou dostanu, když smíchám modrou a žlutou…

Předmětem prezentace v tomto dílu jsou prostřední dvě označené kapitoly, tj. čtyři strany výukové lekce.

Každá z kapitol je zpracována do podoby dvoustrany multimediální interaktivní učebnice, která kombinuje text a obrázky jako každý standardní učební text s přidanými multimediálními materiály. Tyto materiály jsou skryty pod tlačítky umístěnými v rámci stránek a jsou popsány na konci článku. Ke každé kapitole jsou navrženy i doplňující frontální i žákovské experimenty, také jejich popis je uveden na konci článku.

Celou lekci "Barvy kolem nás" ve formátu i-učebnice Fraus je možno si stáhnout z webu Školské fyziky zde: [http://sf.zcu.cz/data/2013/sf2013\\_03\\_5\\_FlexiBook\\_Barvy-kolem-nas.zip](http://sf.zcu.cz/data/2013/sf2013_03_5_FlexiBook_Barvy-kolem-nas.zip). Pro zmenšení velikosti lekce a usnadnění stažení byla vnořená videa umístěna na server YouTube. Pro otevření lekce je potřebný FlexiBook Reader, jehož instalace je ke stažení zde: [http://files.flexilearn.cz/SW\\_Flexi\\_Book\\_Reader\\_2\\_4.exe](http://files.flexilearn.cz/SW_Flexi_Book_Reader_2_4.exe). Pro spuštění lekce použijte ve vstupním dialogovém okně aplikace volbu "Přihlásit se k multilicenci".

<sup>1</sup> kohout@fraus.cz

<sup>2</sup> První dva odstavce jsou stručným souhrnem nejdůležitějších poznatků úvodníčásti prvního dílu článku. Jejich cílem je připomenutí obecných východisek článku bez nutnosti se k prvnímu dílu článku vracet.

### **Na pomoc školské praxi** Na pomoc školská fyzika 2013/4

#### ZÁPIS BARVY V POČÍTAČOVÉ APLIKACI

 $\frac{\frac{1}{2}}{\frac{1}{2}}$ 

## **RGB znamená Red – Green – Blue**

V aplikaci Windows Malování si chceme zvolit svoji pěknou barvu. Jak na to? Každý jistě snadno najde v menu aplikace volbu Barvy -> Upravit barvy… -> Definovat vlastní barvy. Každý jistě také zvládne umístit křížek někam do zobrazené barevné palety, ale co s těmi šesti číselnými políčky vpravo dole? Jaká čísla tam mohu napsat a jak vůbec souvisejí barvy s čísly?

Podíváme se na hodnoty **Červená – Zelená – Modrá** (k hodnotám Odstín – Sytost – Světelnost se vrátíme později). Raději budeme dále pracovat s mezinárodním označením **RGB (Red – Green – Blue)**. Zkusme v aplikaci Windows Malování vybírat vlastní barvu a přitom posouvat záměrným křížkem v barevném čtverci a táhlem v barevném sloupci úplně vpravo. (screenshoty Malování, několik barev) Vidíme, že se číselné hodnoty mění. Tři nuly odpovídají černé, třikrát 255 odpovídá bílé. Každou barvu můžeme popsat trojicí čísel z rozmezí 0 až 255. První číslo v trojici udává, kolik je v barvě základní červené, druhé číslo udává, kolik je v barvě základní zelené, třetí číslo udává totéž pro modrou.

Urči, jaká barva se skrývá pod trojicí 128 255 0 nebo pod trojicí 180 70 100. Najdi nějakou světle modrou barvu a zapiš ji pomocí čísel RGB.

Řešení úkolů:

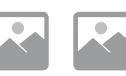

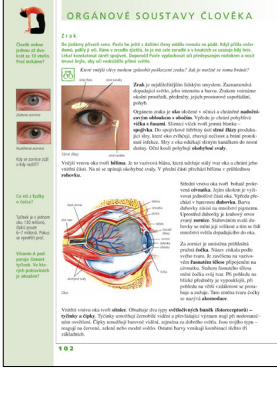

Proč ale používáme k číselnému zápisu barev právě trojici červená – modrá – zelená? Souvisí to s vlastnostmi lidského oka. V přírodopisu se budete učit, že lidské oko obsahuje dva základní typy buněk citlivých na světlo – **tyčinky a čípky**. Barvy vnímáme pomocí čípků a těch jsou tři druhy citlivé po řadě na červené, zelené a modré světlo. Nejjednodušší způsob, jak nasimulovat v oku barevný vjem třeba při sledování televize, je smíchat konkrétní barvu z červené, zelené a modré. Každou ze tří barevných složek budeme vnímat jedním druhem čípků.

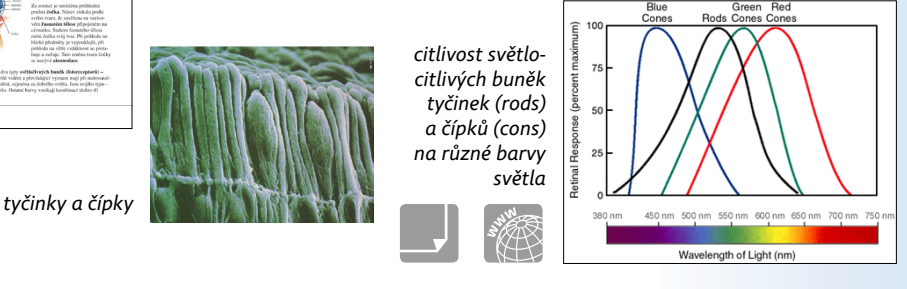

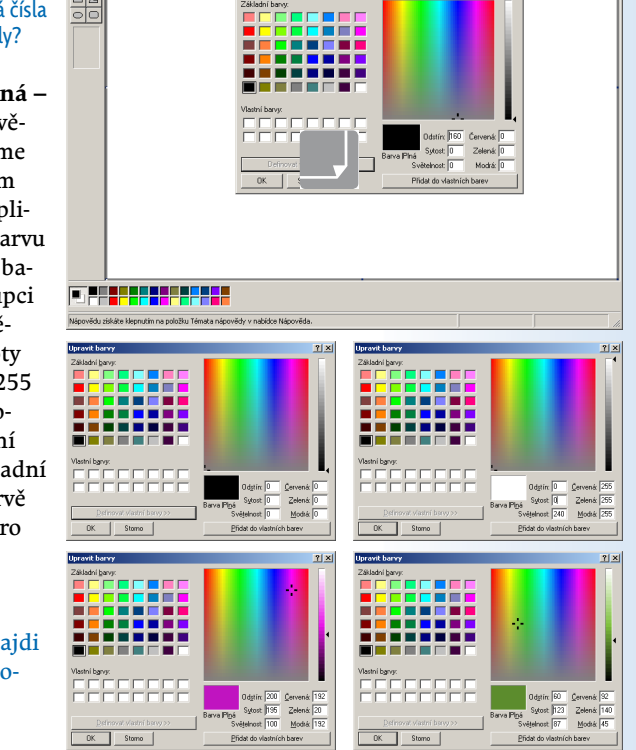

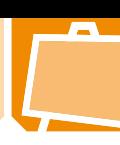

## ZÁPIS BARVY V POČÍTAČOVÉ APLIKACI

#### Televizní obrazovka, barevný monitor

Když se podíváš lupou na **televizní obrazovku**, uvidíš, že celá její plocha je složena z maličkých barevných plošek, které svítí střídavě červeně, zeleně a modře. V místech s červeným obrazem září

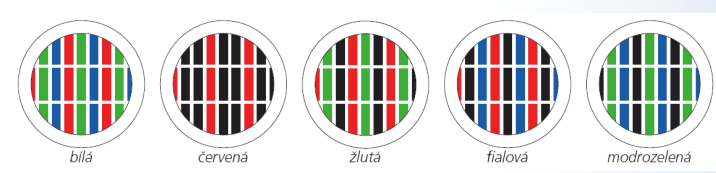

*detail barevné LCD obrazovky*

pouze červené plošky a také v místech, kde je zelená nebo modrá plocha vidíte pouze odpovídající plošky. Ve žlutých místech pozorujete svítící plošky červené a zelené, v oranžových svítí červené více a zelené méně.

Právě hodnoty RGB uvádějí, jak moc svítí jednotlivé barevné plošky. Když chci zobrazit výše zmíněnou zářivě žlutozelenou barvu 130 255 0, musím červené plošky rozsvítit na polovinu maximálního jasu (128 = ½ × 255), zelené plošky naplno (255) a modré zůstanou zhasnuté (0). Když se podíváš na monitor počítače v místě barevné palety aplikace Windows Malování, uvidíš ty samé plošky tří barev jako na televizní obrazovce a můžeš sledovat jejich jas v závislosti na zobrazené barvě.

Pomocí barev RGB nemusíme míchat barvy jen na televizní obrazovce či počítačovém monitoru. Když vezmeme tři svítidla s červeným zeleným a modrým světlem, docílíme stejného výsledku.

Míchání barevných světel:

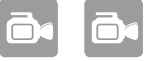

#### RGB zařízení

I další zařízení, která pracují s barvami, je popisují pomocí RGB. Světlocitlivé čipy **skenerů**, **digitálních fotoaparátů** nebo **videokamer** jsou citlivé na červenou, zelenou a modrou stejně jako **lidské oko**. Ve všech případech, kdy mícháme barevná světla, můžeme použít zápis barvy v RGB.

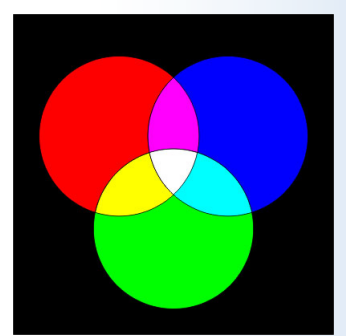

*míchání světel – RGB*

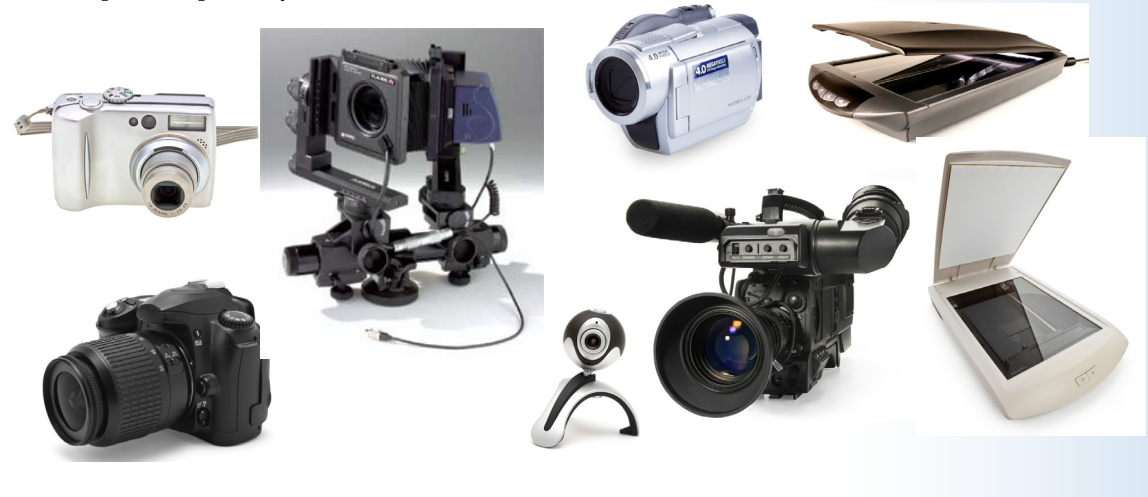

#### ZÁPIS BARVY V POČÍTAČOVÉ APLIKACI

## **Jsou i jiná čísla, než jen RGB, třeba CMYK**

Máte doma inkoustovou tiskárnu k počítači a nakupovali jste do ní někdy barevné inkousty? Pokud jste všímaví, určitě si vybavíte, jaké barvy jsou na krabičce znázorněné. Jsou to barvy jednotlivých náplní a rozhodně to nejsou červená, zelená a modrá. Proč asi?

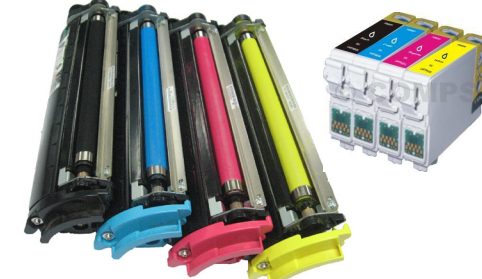

Vypnutý monitor nebo obrazovka TV je černý. Když na něm chci něco zobrazit, musím rozsvítit v různém poměru červené, zelené a modré barevné plošky. Pokud budou svítit plošky všech tří barev naplno, uvidím bílou barvu.

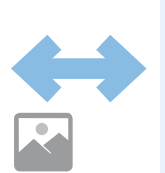

Prázdný papír je bílý, nesvítí, pouze se od něj odráží dopadající bílé světlo. Když chci něco vytisknout, nanáším na něj barevné inkousty – azurový, purpurový a žlutý. Pokud smíchám všechny tři inkousty dohromady, bude papír černý.

*ukázky zařízení CMYK*

Na obrázku vpravo vidíte míchání barev postupným odebíráním červené, zelené a modré z bílého světla pomocí **azurového, purpurového a žlutého inkoustu (CMY)**.

Žlutý inkoust pohlcuje z dopadajícího světla modrou a odráží ostatní, proto se jeví žlutý. Stejně tak azurový inkoust pohlcuje z dopadajícího světla červenou a purpurový inkoust pohlcuje z dopadajícího světla zelenou. Opět mícháme červené, zelené a modré světlo, ale tentokrát je pomocí azurového, purpurového a žlutého inkoustu z dopadajícího bílého světla odebíráme.

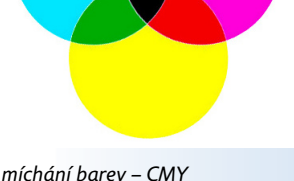

어.<br>88

ġ

5 5 6 5 6

□ ∩

Pro označení barev **Azurová – Purpurová – Žlutá** použijeme opět mezinárodní označení **CMY (Cyan – Magenta – Yellow)**. Častěji než s CMY se setkáte s označením

**CMYK**. Při tisku se totiž kromě tří barev CMY používá ještě čtvrtá barva – černá pro tisk obyčejného textu (blacK nebo Key). Ta nás teď ale zajímat nebude.

*ofsetový tiskový stroj*

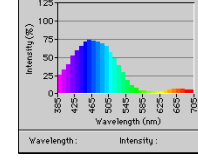

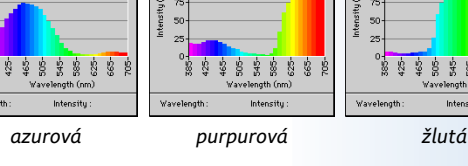

 $\frac{1}{125}$ 

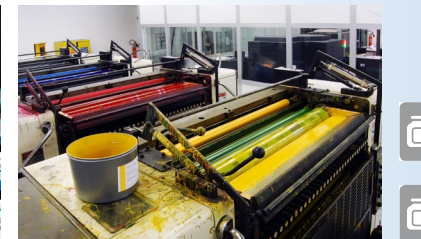

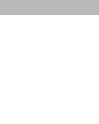

## ZÁPIS BARVY V POČÍTAČOVÉ APLIKACI

Pro hodnoty CMY se běžně nepoužívají čísla od 0 do 255, ale procenta od 0 % do 100 %, která udávají, jak sytý je daný inkoust. Např. barva CMY 0-50-100 znamená 50% pokrytí purpurovou a 100% pokrytí žlutou. Kdo aspoň jednou maloval vodovkami, snadno odhadne, že výsledkem bude oranžová.

Podobným způsobem jako u barev RGB odhadni, jaká barva se skrývá pod trojicí čísel CMY 100-80-0 nebo pod trojicí 50- 10-90. Najdi nějakou světle modrou barvu a zapiš ji pomocí čísel CMY.

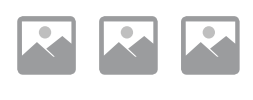

Známe již zápis barvy pomocí RGB a CMY. V aplikaci Windows Malování jsme objevili také hodnoty **Odstín – Sytost – Jas** (mezinárodně **Hue – Saturation – Brightness = HSB**). Sami si můžete ve Windows Malování nebo v jiné grafické aplikaci vyzkoušet, jaké je rozmezí hodnot pro jednotlivá čísla a jak které z nich ovlivňuje výslednou barvu.

Seznámili jsme se se zápisem barev RGB, CMY a HSB. Všechny barvy, které můžeme pomocí uvedených hodnot zapsat, můžeme také znázornit graficky. Podívejte se na následující obrázky.

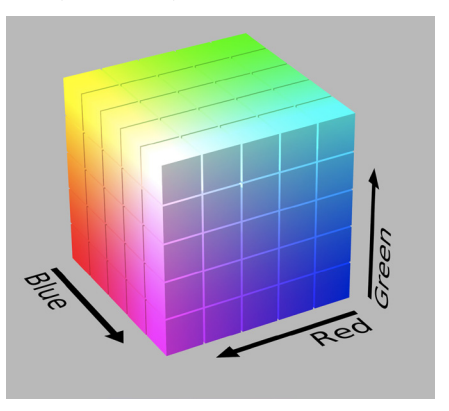

*barvový prostor RGB barvový prostor HSL*

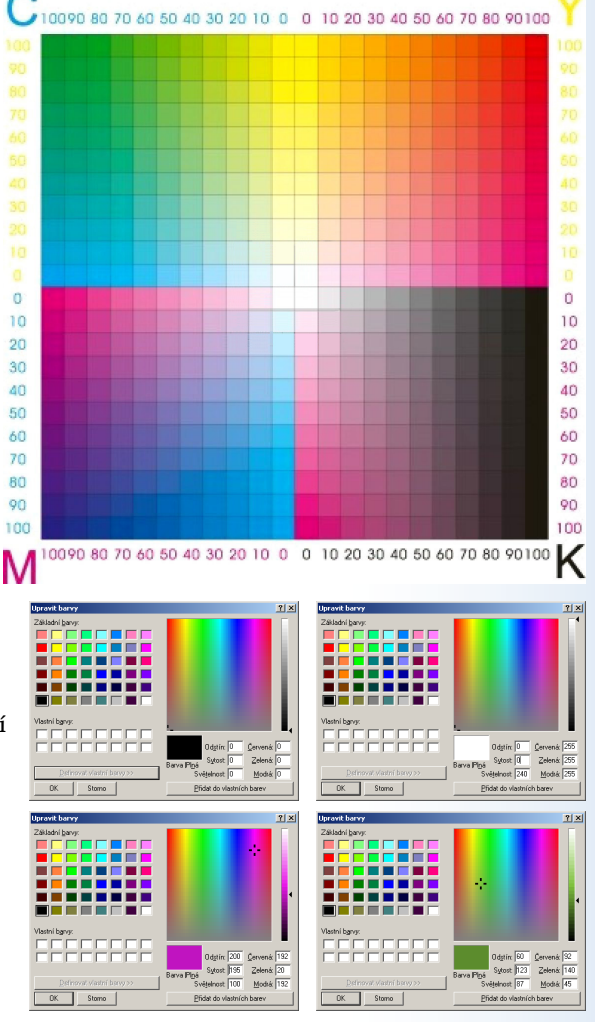

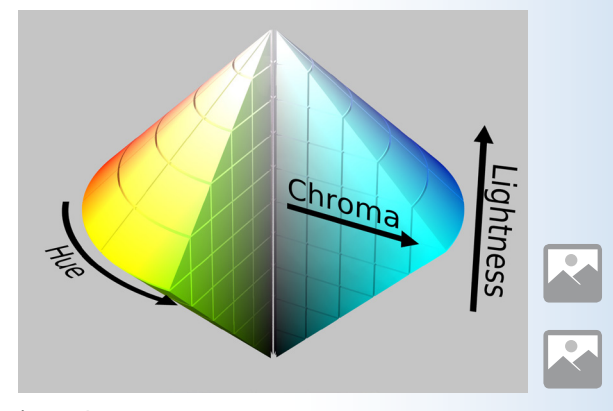

ò.

#### Přehled rozšiřujících materiálů

Jednotlivé **multimediální** a další **materiály** jsou zde uváděny v pořadí, v jakém se vyskytují na stránkách lekce ve směru shora dolů, případně zleva doprava. Materiály jsou uvozeny **ikonou v podobě tlačítka** charakterizujícího typ materiálu. Význam použitých ikon je zřejmý z kontextu, případně byl vysvětlen v první části článku.

### **RGB znamená red – green – blue**

#### **Rozšiřující materiály, 1. strana**

textová poznámka: Výslovnost: red [red] – green [grýn] – blue [blů]  $\sim$  obrázek skrytý: dialogové okno aplikace Malování – grafické řešení zadané otázky 1  $\mathbb{R}$  obrázek skrytý: dialogové okno aplikace Malování – grafické řešení zadané otázky 2  $\sim$  obrázek skrytý: dialogové okno aplikace Malování – grafické řešení zadané otázky 3 mezipředmětový odkaz: stránka učebnice přírodopisu s výkladem o lidském oku a zraku, NF Přírodopis 8, str. 102 textová poznámka: Výslovnost: rods [rods], cons [kons] webový odkaz: zdroj obrázků http://www.oneminuteastronomer.com/astro-course-day-5/

#### **Rozšiřující materiály, 2. strana**

ia video: záběr – "zoom" – na barevnou TV obrazovku s detailem na luminofory ia video: aditivní míchání barevných světel – záznam pokusu  $\triangle$  video: simulace téhož v grafickém programu  $\triangle$  video: RGB míchání barev v plnobarevném obrázku

#### **Doporučené experimenty**

- experiment žákovský **Ověřování RGB míchání barev na PC**; pomůcky: žákovské notebooky / netbooky s nainstalovanou aplikací Windows malování;
- experiment žákovský **Pozorování luminoforů na barevném LCD monitoru**; pomůcky: barevný monitor, lupa pro pozorování luminoforů

## **Jsou i jiná čísla než jen RGB, třeba CMYK**

#### **Rozšiřující materiály, 1. strana**

 $\triangleright$ obrázek skrytý: barevné tonery a inkousty  $\triangleright$ obrázek skrytý: barevné tonery a inkousty  $\triangleright$ obrázek skrytý: barevné tonery a inkousty **obrázek skrytý: aditivní míchání barev** (připomenutí z minula) **o** video: subtraktivní míchání barevných světel – záznam pokusu  $\Rightarrow$  video: simulace subtraktivního míchání barev v grafickém programu  $\Box$  video: míchání CMYK barev v plnobarevném obrázku v textová poznámka: Výslovnost: cyan [sajen] – magenta [madženta] – yellow [jelou] – black [blek] video: čtyřbarevný ofsetový tiskový stroj – princip schematicky  $\triangle$  video: skutečný čtyřbarevný ofsetový tiskový stroj v provozu

#### **Rozšiřující materiály, 2. strana**

 $\triangleright$ obrázek skrytý: řešení trojice úkolů 1  $\triangleright$ obrázek skrytý: řešení trojice úkolů 2  $\triangleright$ obrázek skrytý: řešení trojice úkolů 3 kextová poznámka: Výslovnost: hue [hjů] – saturation [saturejšn] – brightness [brajtnes]  $\triangle$  video: rotující RGB krychle **obrázek skrytý: varianty prostorů HSL** / HSB – kužel **obrázek skrytý: varianty pro**storů HSL / HSB – válec

*Mezipředmětové výukové téma "Barvy kolem nás" pokračuje dalšími kapitolami, které budou podrobně popsány v posledním pokračování tohoto článku.*